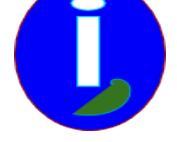

# **Effectuer une mise à jour**

- Débutant LINUX - Installer -

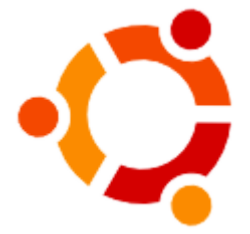

Publication date: dimanche 31 août 2008

**Copyright © Aides en Informatique - Tous droits réservés**

### **Je trouve que mon LINUX ne change pas assez.**

## **Je souhaite bénéficier des dernière fonctionnalités des services LINUX.**

#### **I Introduction**

Ce guide est réservé aux utilisateurs LINUX qui souhaitent améliorer LINUX.

#### **Principe**

LINUX met à jour tout ce qu'il peut télécharger grâce au gestionnaire de paquets. Généralement il vous indiquera en haut à droite qu'il faut mettre à jour LINUX grâce à un message.

#### **II Prélude**

Les mises à jour critiques de LINUX servent à protéger des virus. Les mises à jour de logiciel installent de nouvelles fonctionnalités pour les services LINUX.

 CentOS ne demande l'installation que de mises à jour critiques. Il y a donc peu de mises à jour à effectuer. Ces mises à jour ne feront que peu d'erreurs.

 UBUNTU met à jour un maximum de paquets. Il y aura des erreurs lors de certaines mises à jour. Vous aurez cependant les dernières versions de vos logiciels préférés.

#### **II Mettre à jour**

Pour faire votre mise à jour aller dans « Système » puis « Administration ». Cliquer sur « Gestionnaire de mises à jour ».

 Cliquer sur « Vérifier » pour vérifier s'il y a d'autres mises à jour disponibles. On vous demandera votre mot de passe.

 Cliquer sur « Installer » pour installer les mises à jour. Le gestionnaire va télécharger toutes les mises à jour puis les installer.

 Lors d'une nouvelle version de votre LINUX un autre bouton s'affichera pour installer un nouveau LINUX complètement remodelé. Il faudra cliquer sur ce bouton après deux mois afin d'éviter les bugs ennuyeux.

Vous ne pourrez pas quitter LINUX quand le gestionnaire installera les mises à jour. Vous pouvez laisser votre ordinateur allumé la nuit si l'installation dure longtemps. Il faudra juste éteindre l'écran.

Si l'ordinateur s'éteint lors d'une mises à jour :

Aller dans « Applications » puis « Accessoires » puis « Terminal »

Taper « sudo dpkg â€"configure -a » ( UBUNTU ) ou « su root & dpkg â€"configure -a ». Il faudra connaître le mot de passe administrateur.

LINUX se répare.

Il faudra toujours autoriser les mises à jour à s'installer. Des messages peuvent stopper la mise à jour. Pour la reprendre il faudra valider la fenêtre qui s'affichera. Ou bien cliquer dans « Détails » puis aller dans ce mini-terminal qui s'affiche et appuyer sur la touche de validation. Noter le paquet ou service qui demande une confirmation.

La mise à jour est finie. Vous avez de nouvelles fonctionnalités mais pas de nouveaux services. Pour installer de nouveaux services cf Installer sous LINUX.